## **DI-Plot Update Procedure to v7**

- 1. Install DI-Plot v7
- 2. Go to menu "Info" and select "License Status"

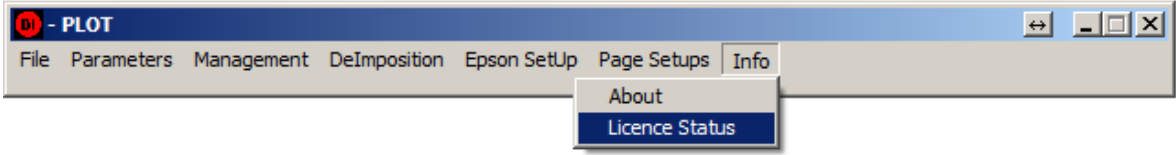

3. Make a note of the key and send it to your dealer/distributor

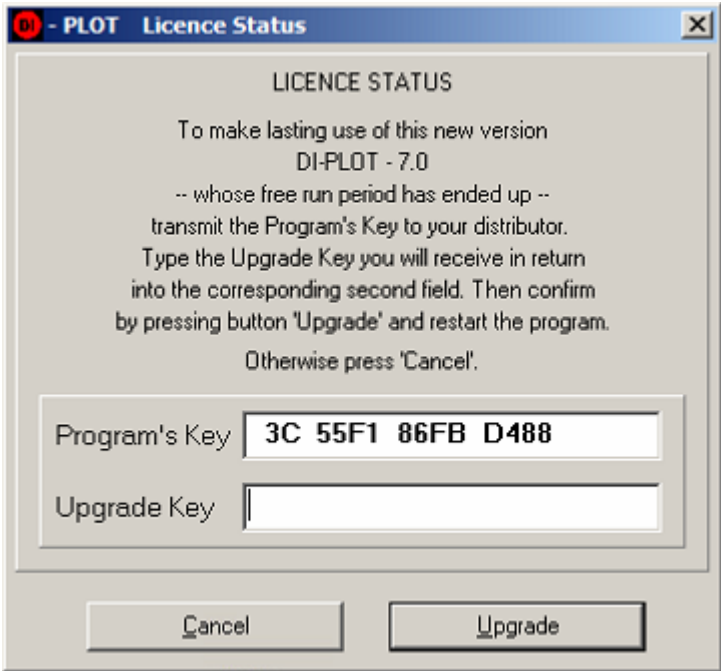